# **Transition to Code**

# **CS 1111 Introduction to Programming Spring 2019**

#### **Pseudocode**

- Pseudocode is one of the methods that can be used to represent / describe an algorithm (usually in English)
- Not use specific programming language syntax
- Can be easily translated into a high-level programming language
- Usually include terms specifying a sequence of actions the a program will take
- Each line does one thing -- must be executable

review

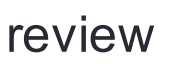

### **Control Structures**

#### **Sequence**

• A series of statements that execute one after another

#### **Condition ( if )**

• To decide which of the two or more different statements to execute depending on a certain condition

#### **Repetition ( loop )**

• To repeat statements while certain conditions are true

#### **Subprogram / named action**

- A small part of another program solving a certain problem
- A collection of subprograms solves the original problem

### **Example**

#### **Problem:**

- A company is planning to have a storewide sale of 20%
- Sales tax is 5%
- You enter the price of an item based on the price tag
- Calculate the final sale price of an item after applying the discount and the sales tax

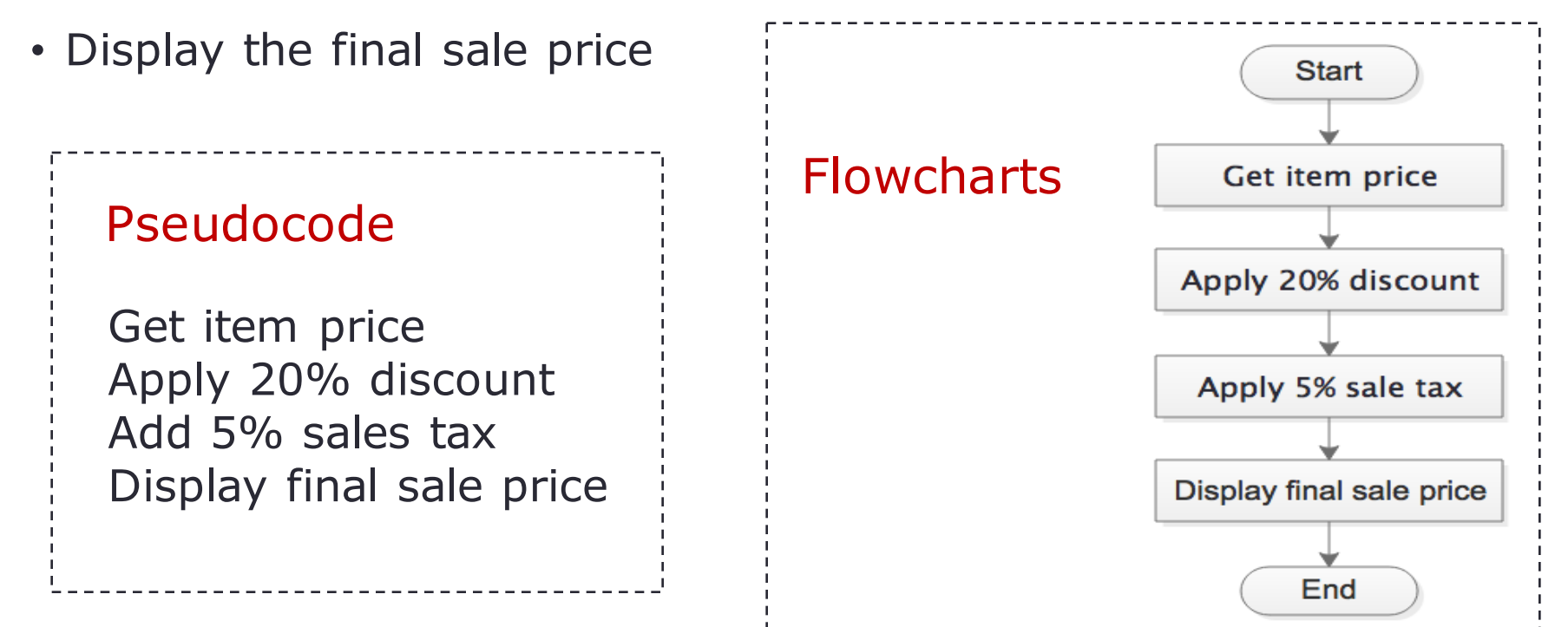

### **Example: Rewrite Pseudocode**

- 1. Get item price
- 2. Apply 20% discount
- 3. Add 5% sales tax
- 4. Display final sale price

#### rewrite  $\sqrt{ }$

- 1. Get item price
- 2. Check if price is  $\leq$  = 0, then repeat step 1
- 3. Apply 20% discount
- 4. Add 5% sales tax
- 5. Display final sale price

Test the pseudocode with some simple inputs

Let item price  $= 100$ Does the pseudocode work as expected? final sale price  $= 84$ 

If yes, let's test with more inputs item price  $= 0$ item price  $= -100$ 

Does it still work?

Always test the pseudocode and rewrite until it works properly

# **Python**

- Interpreted programming language
- Has simple syntax easy to read
- Has most of the features of traditional programming languages
- Supports a wide range of programs: games, web apps, system administration
- Used by many successful companies: Google, IBM, Disney, EA Games
- Open source
- Three types: console, GUI, web app

# **How Python Compiles and Runs Source Code**

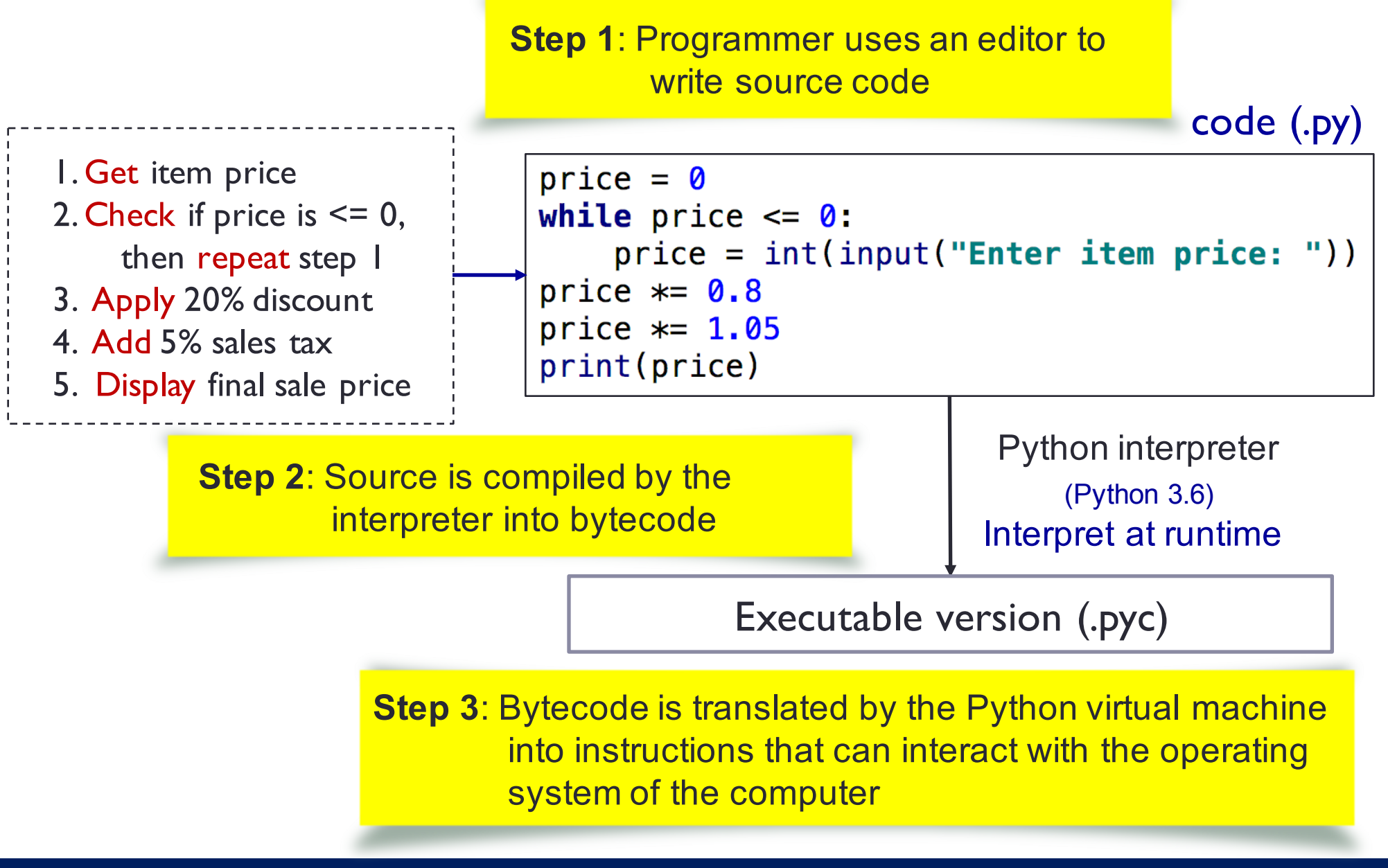

# **PyCharm**

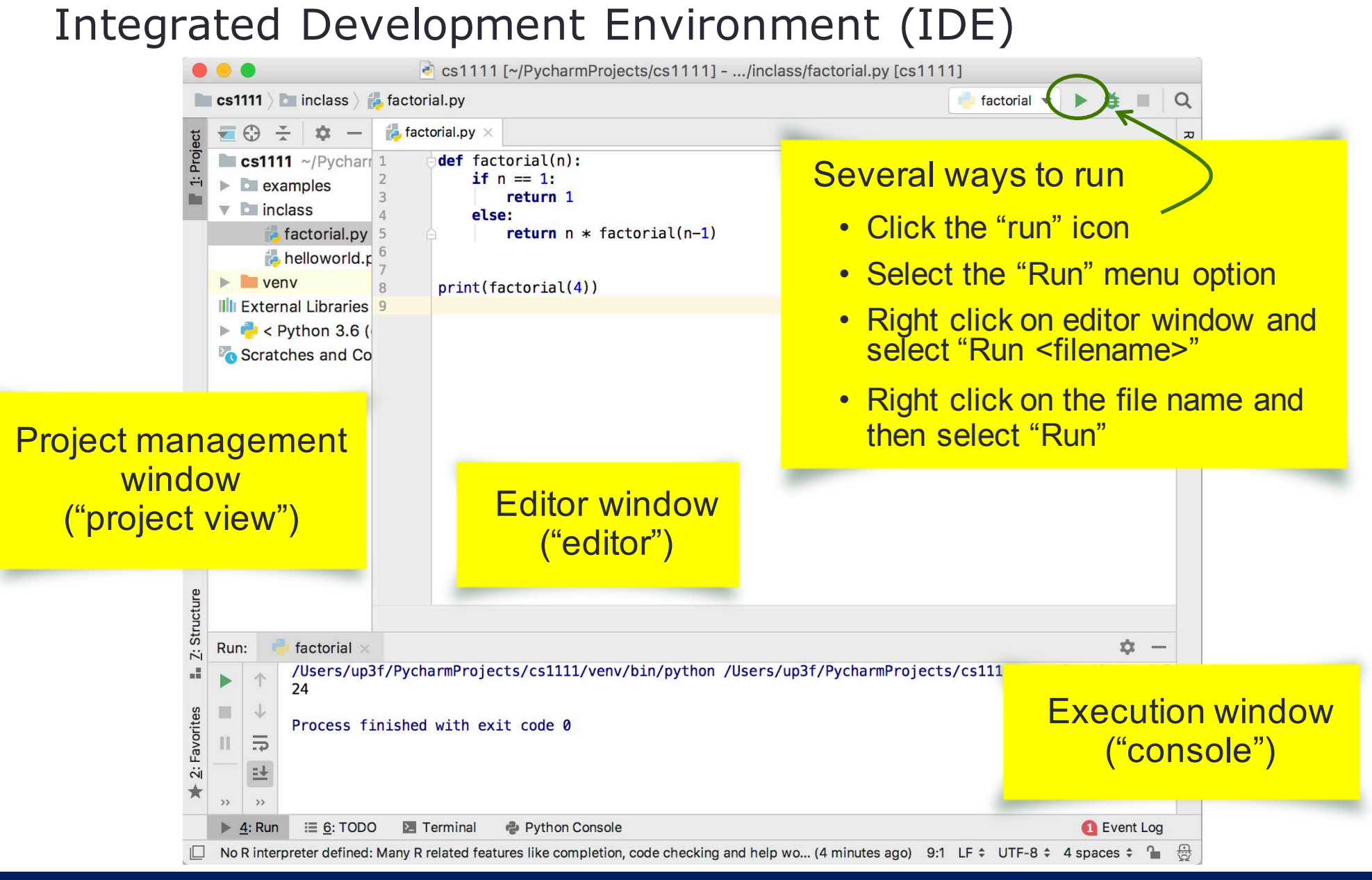

### **Include Name and ComputingID**

To automatically include your name and computingID when creating a new Python file

#### **For Mac**

- Select PyCharm menu
- Select Preferences
- Select Editor option
- Select File and Code Templates option
- Select Python Script
- Type your name and computingID
- Click OK

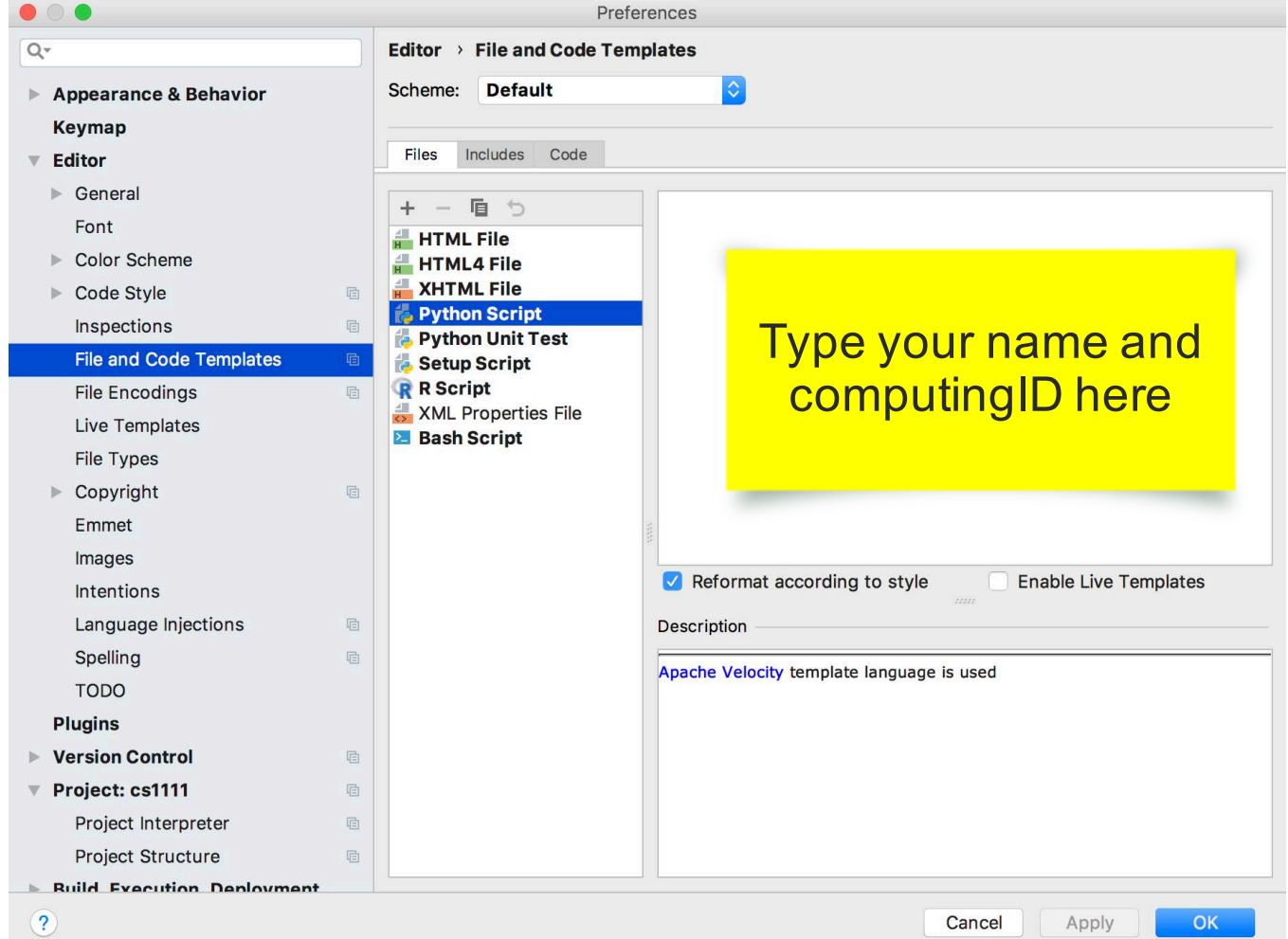

### **Include Name and ComputingID**

To automatically include your name and computingID when creating a new Python file

#### **For Window**

- Select File menu
- Select Setting
- Select Editor option
- Select File and Code Templates option
- Select Python Script
- Type your name and computingID
- Click OK

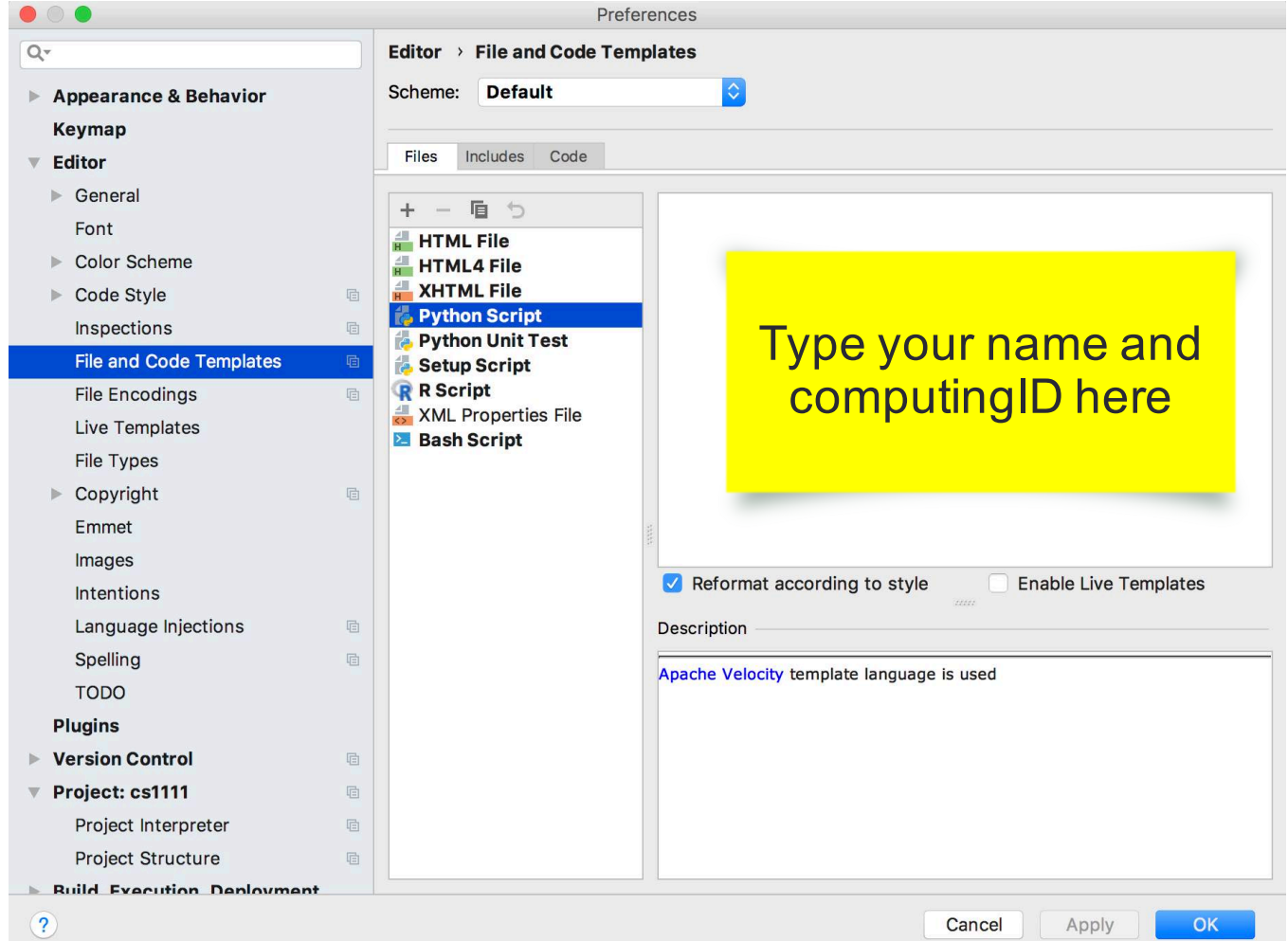

#### **Additional Resources**

PythonTutor

http://pythontutor.com/visualize.html#mode=edit